## Tarcza branżowa 6.0 - załóż Profil Zaufany

Monika Michalczyk Data publikacji: 18.12.2020

Według ustawy z dnia 19 listopada 2020 r. o zmianie ustawy o szczególnych rozwiązaniach związanych z zapobieganiem, przeciwdziałaniem i zwalczaniem COVID-19, innych chorób zakaźnych oraz wywołanych nimi sytuacji kryzysowych oraz niektórych innych ustaw (Dz. U 2020 poz. 2255), wniosek o jednorazową dotację na pokrycie bieżących kosztów prowadzenia działalności gospodarczej będzie można złożyć wyłącznie w formie elektronicznej do Powiatowego Urzędu Pracy właściwego ze względu na swoją siedzibę, po ogłoszeniu naboru przez Dyrektora Powiatowego Urzędu Pracy.

Logowanie do portalu praca.gov.pl wymaga wykorzystania narzędzi: certyfikat kwalifikowany, login.gov. pl (profil zaufany, e-dowód).

## Nie czekaj załóż profil już dziś!

Profil Zaufany to potwierdzony zestaw danych, które jednoznacznie identyfikują osobę w usługach elektronicznych udostępnianych przez urzędy. Te dane to imię (imiona), nazwisko, data urodzenia oraz numer PESEL.

1. Przejdź na stronę: <https://pz.gov.pl/> i wybierz Zarejestruj się (prawy górny róg)

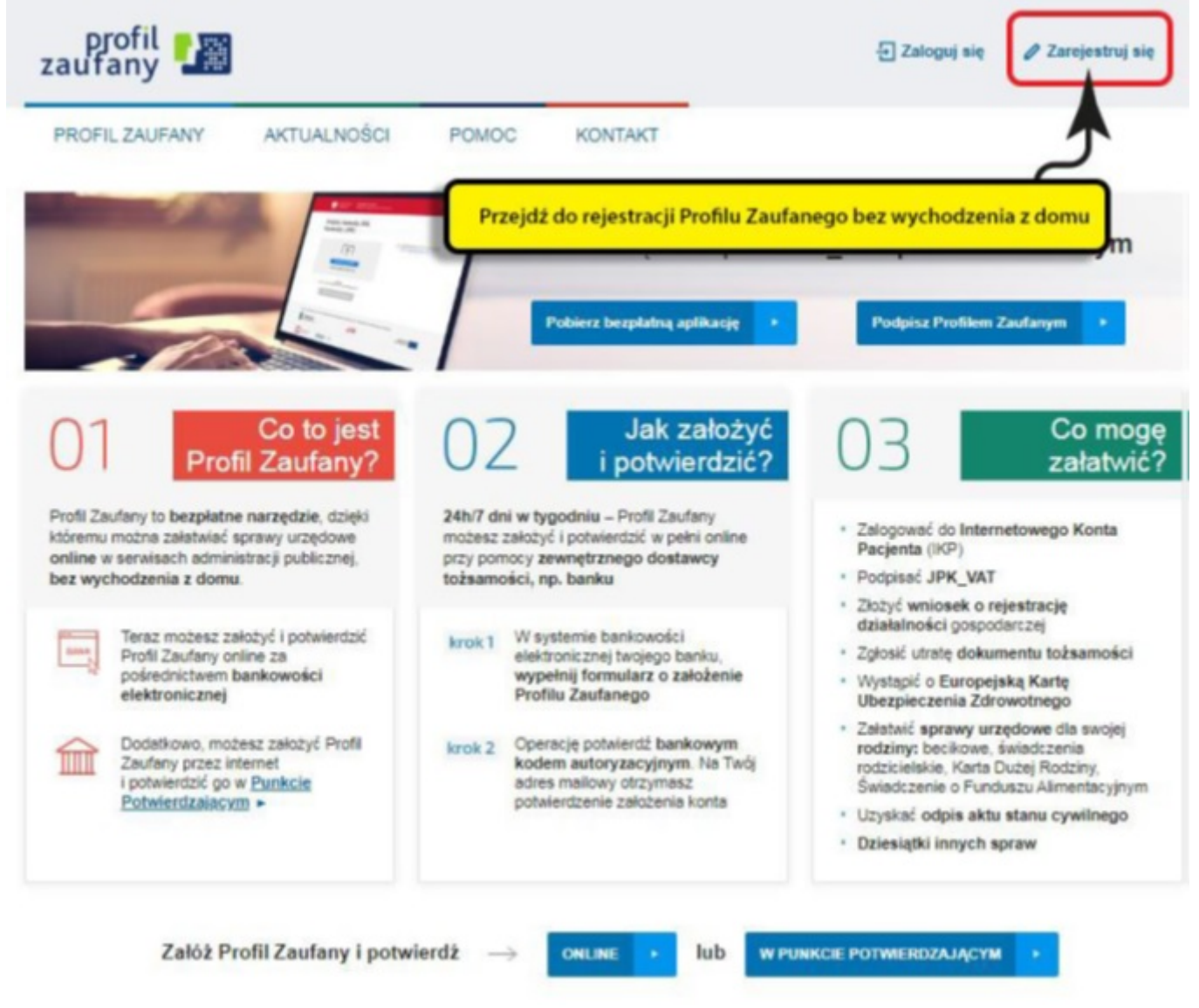

2. Wybierz sposób uzyskania Profilu Zaufanego:- na przykład: "Banki i inni dostawcy"

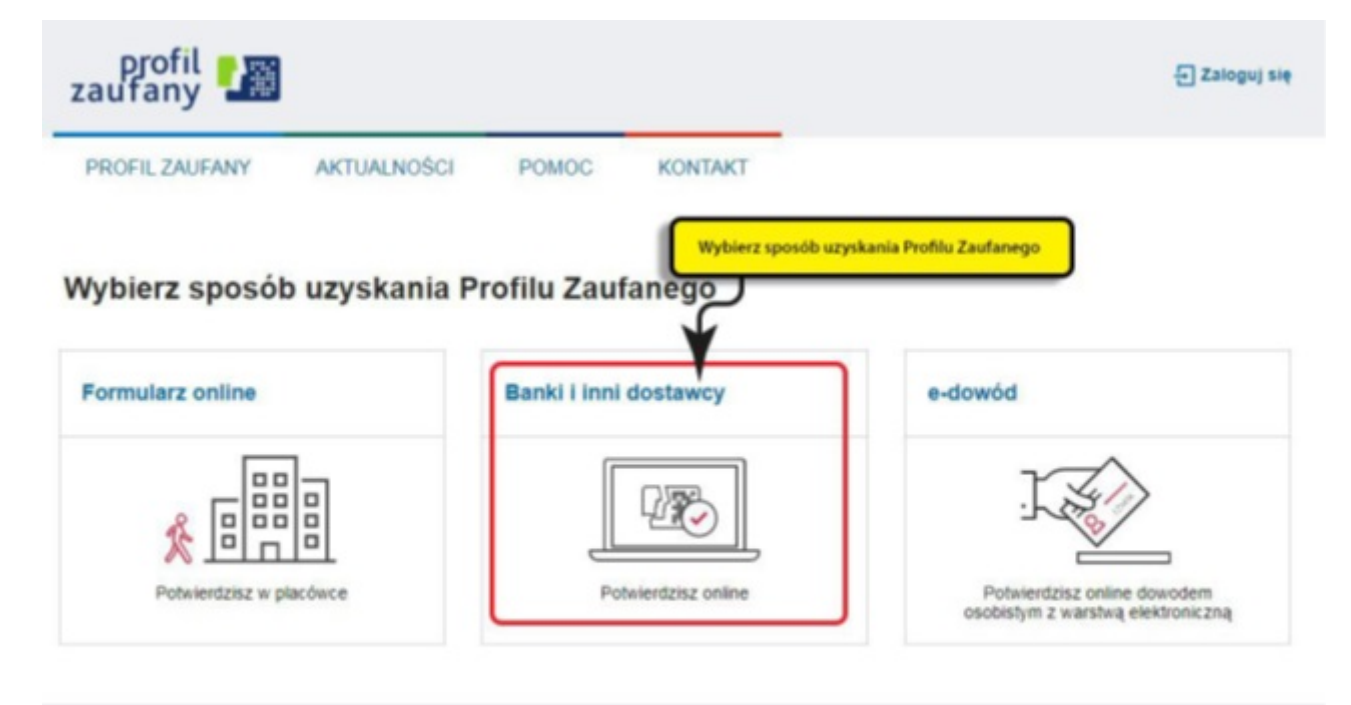

**GPUAPE** NOTA PRAVINA REGULAMIN MAPA STRONY

3. Wybierz sposób uzyskania Profilu Zaufanego:- na przykład: "Banki i inni dostawcy"

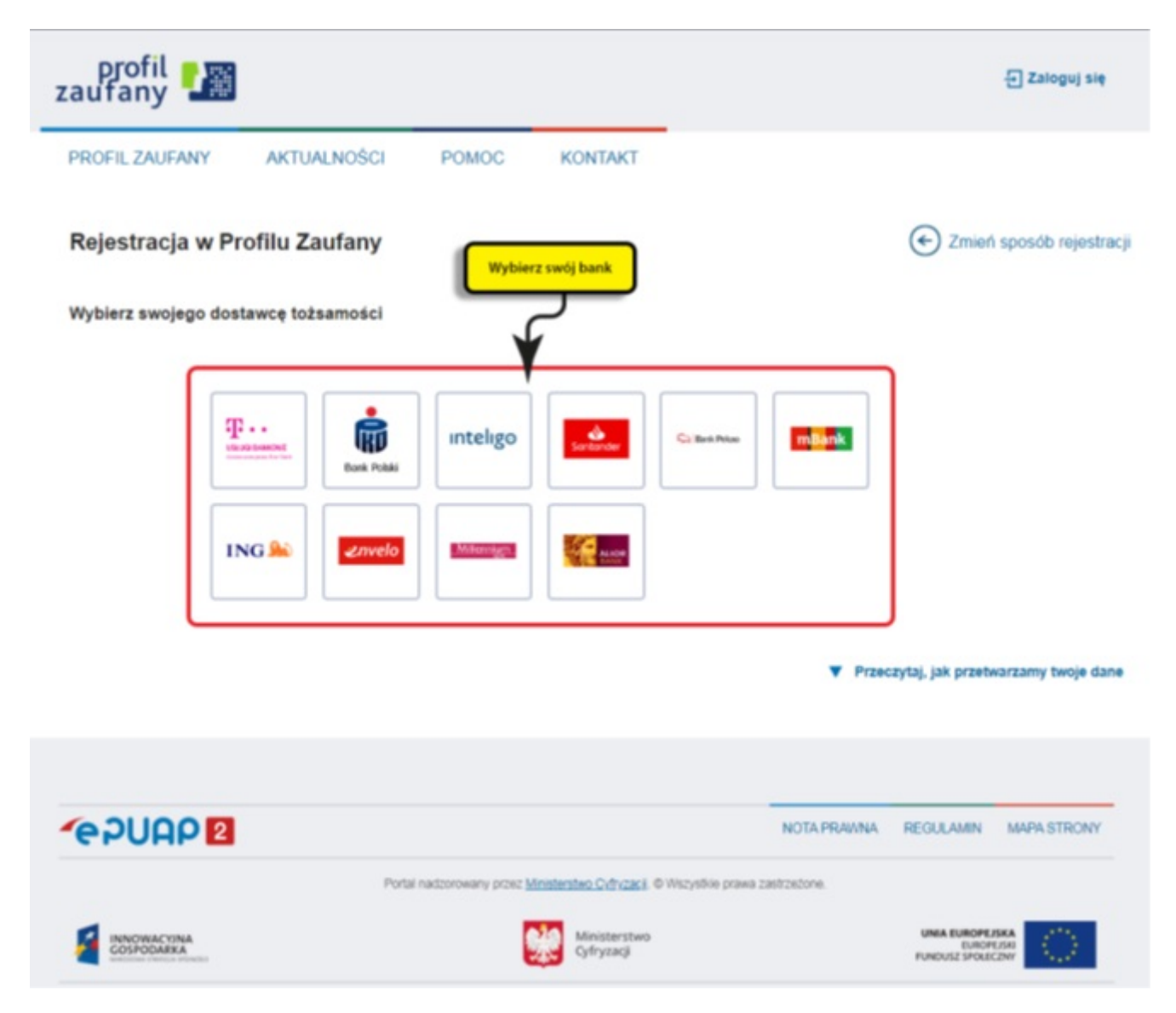

4. Dalsze kroki uzależnione są od funkcjonalności danego internetowego konta bankowego.

Przykładowo wybierając mBANK, po prawnym logowaniu, należy: przejść do zakładki E-urząd, wybrać Zarejestruj Profil Zaufany, sprawdzić poprawność danych, zanotować identyfikator Profilu Zaufanego, zaakceptować i zatwierdzić rejestrację.

5. Poprawność rejestracji Profilu Zaufanego sprawdzamy wchodząc ponownie na stronę https://pz.gov.pl /pz/ i wybierając Zaloguj się.